## <span id="page-0-0"></span>[Св](file:///D:/ZD/Dropbox/%D0%A0%D0%B0%D0%B1%D0%BE%D1%82%D0%B0/%D0%94%D0%BE%D0%BA%D1%83%D0%BC%D0%B5%D0%BD%D1%82%D0%B0%D1%86%D0%B8%D1%8F/build/docs.isurpe.ru/#_1)одный отчет по группе [приборов](#page-0-0)

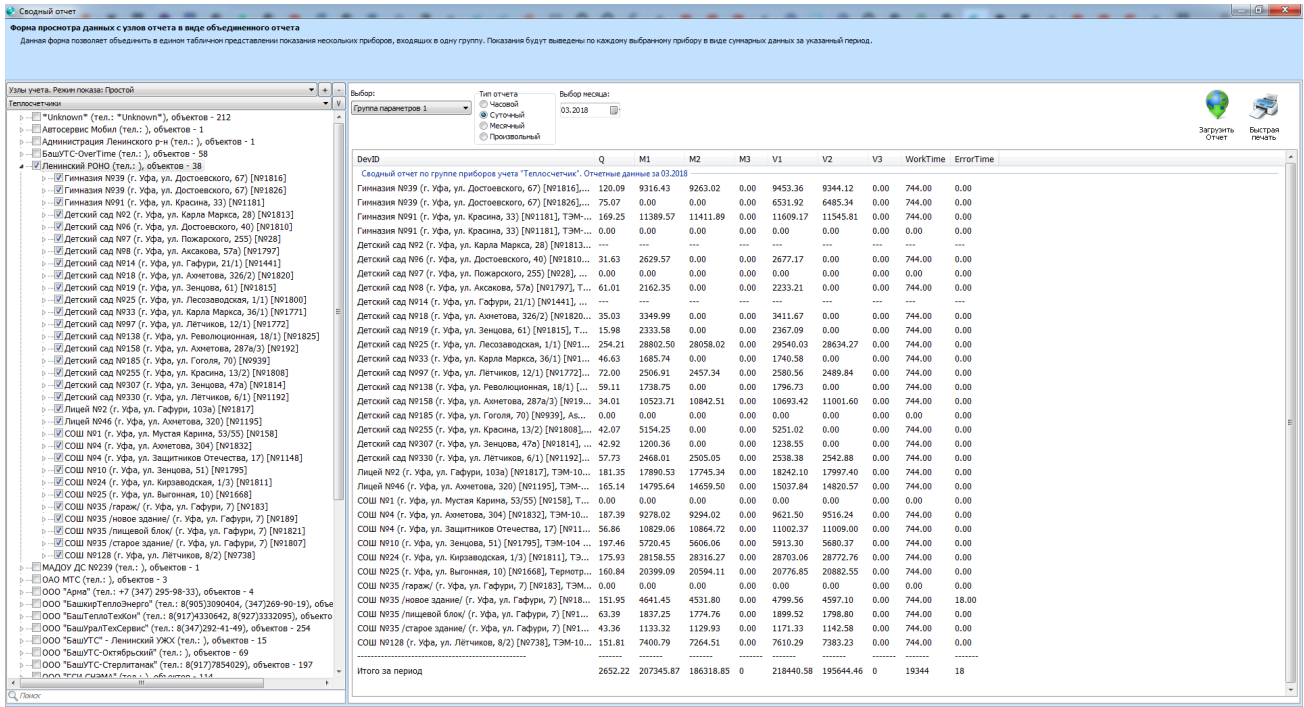

Данный модуль запускается при выборе соответствующего пункта выпадающего меню кнопки "Отчеты" на Панели [инструментов](file:///D:/ZD/Dropbox/%D0%A0%D0%B0%D0%B1%D0%BE%D1%82%D0%B0/%D0%94%D0%BE%D0%BA%D1%83%D0%BC%D0%B5%D0%BD%D1%82%D0%B0%D1%86%D0%B8%D1%8F/build/docs.isurpe.ru/client/%D0%93%D0%BB%D0%B0%D0%B2%D0%BD%D0%BE%D0%B5%20%D0%BE%D0%BA%D0%BD%D0%BE/%D0%9F%D0%B0%D0%BD%D0%B5%D0%BB%D1%8C%20%D0%B8%D0%BD%D1%81%D1%82%D1%80%D1%83%D0%BC%D0%B5%D0%BD%D1%82%D0%BE%D0%B2/) главного окна клиента ИСУРПЭ и позволяет объединить в табличном представлении показания нескольких приборов, входящих в одну группу. Показания будут выведены по каждому выбранному прибору в виде суммарных данных за указанный период.

При выборе данного режима будет открыто новое окно, аналогичное по своему содержанию главному окну клиента ИСУРПЭ.

## **[Подск](file:///D:/ZD/Dropbox/%D0%A0%D0%B0%D0%B1%D0%BE%D1%82%D0%B0/%D0%94%D0%BE%D0%BA%D1%83%D0%BC%D0%B5%D0%BD%D1%82%D0%B0%D1%86%D0%B8%D1%8F/build/docs.isurpe.ru/#_1)азка** 8E

В Дереве [объектов](file:///D:/ZD/Dropbox/%D0%A0%D0%B0%D0%B1%D0%BE%D1%82%D0%B0/%D0%94%D0%BE%D0%BA%D1%83%D0%BC%D0%B5%D0%BD%D1%82%D0%B0%D1%86%D0%B8%D1%8F/build/docs.isurpe.ru/client/%D0%93%D0%BB%D0%B0%D0%B2%D0%BD%D0%BE%D0%B5%20%D0%BE%D0%BA%D0%BD%D0%BE/%D0%94%D0%B5%D1%80%D0%B5%D0%B2%D0%BE%20%D0%BE%D0%B1%D1%8A%D0%B5%D0%BA%D1%82%D0%BE%D0%B2/) будут присутствовать новые элементы управления - выпадающий список для выбора группы приборов, по которым необходимо получить сводный отчет и кнопка выбора всех приборов учета.

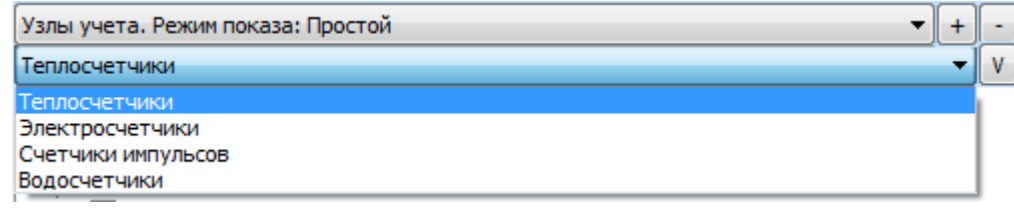

Элементы формирования сводного отчета аналогичны элементам формирования отчетной ведомости и подробно описаны в разделе" [Настройки](file:///D:/ZD/Dropbox/%D0%A0%D0%B0%D0%B1%D0%BE%D1%82%D0%B0/%D0%94%D0%BE%D0%BA%D1%83%D0%BC%D0%B5%D0%BD%D1%82%D0%B0%D1%86%D0%B8%D1%8F/build/docs.isurpe.ru/client/%D0%93%D0%BB%D0%B0%D0%B2%D0%BD%D0%BE%D0%B5%20%D0%BE%D0%BA%D0%BD%D0%BE/%D0%9D%D0%B0%D1%81%D1%82%D1%80%D0%BE%D0%B9%D0%BA%D0%B8%20%D0%BE%D1%82%D1%87%D0%B5%D1%82%D0%BD%D0%BE%D0%B9%20%D0%B2%D0%B5%D0%B4%D0%BE%D0%BC%D0%BE%D1%81%D1%82%D0%B8/) отчетной [ведомости](file:///D:/ZD/Dropbox/%D0%A0%D0%B0%D0%B1%D0%BE%D1%82%D0%B0/%D0%94%D0%BE%D0%BA%D1%83%D0%BC%D0%B5%D0%BD%D1%82%D0%B0%D1%86%D0%B8%D1%8F/build/docs.isurpe.ru/client/%D0%93%D0%BB%D0%B0%D0%B2%D0%BD%D0%BE%D0%B5%20%D0%BE%D0%BA%D0%BD%D0%BE/%D0%9D%D0%B0%D1%81%D1%82%D1%80%D0%BE%D0%B9%D0%BA%D0%B8%20%D0%BE%D1%82%D1%87%D0%B5%D1%82%D0%BD%D0%BE%D0%B9%20%D0%B2%D0%B5%D0%B4%D0%BE%D0%BC%D0%BE%D1%81%D1%82%D0%B8/)", но, в зависимости от выбранной группы приборов в Дереве [объектов](file:///D:/ZD/Dropbox/%D0%A0%D0%B0%D0%B1%D0%BE%D1%82%D0%B0/%D0%94%D0%BE%D0%BA%D1%83%D0%BC%D0%B5%D0%BD%D1%82%D0%B0%D1%86%D0%B8%D1%8F/build/docs.isurpe.ru/client/%D0%93%D0%BB%D0%B0%D0%B2%D0%BD%D0%BE%D0%B5%20%D0%BE%D0%BA%D0%BD%D0%BE/%D0%94%D0%B5%D1%80%D0%B5%D0%B2%D0%BE%20%D0%BE%D0%B1%D1%8A%D0%B5%D0%BA%D1%82%D0%BE%D0%B2/), элементы формирования сводного отчета могут как сильно отличаться от настроек отчетной ведомости, так и возможно полное отсутствие некоторых пунктов. Например, при выборе группы "Водосчетчики" данная область примет следующий вид:

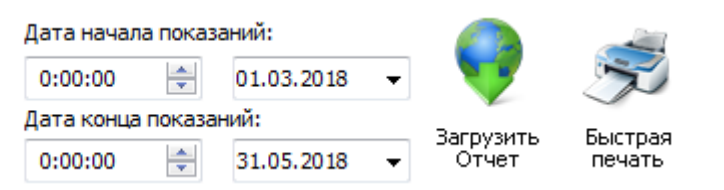

Здесь присутствуют отдельные поля для точного задания времени начала и конца сводного отчета, что позволяет получить, например, ночное потребление за период с 20:00 одного дня по 6:00 следующего дня.

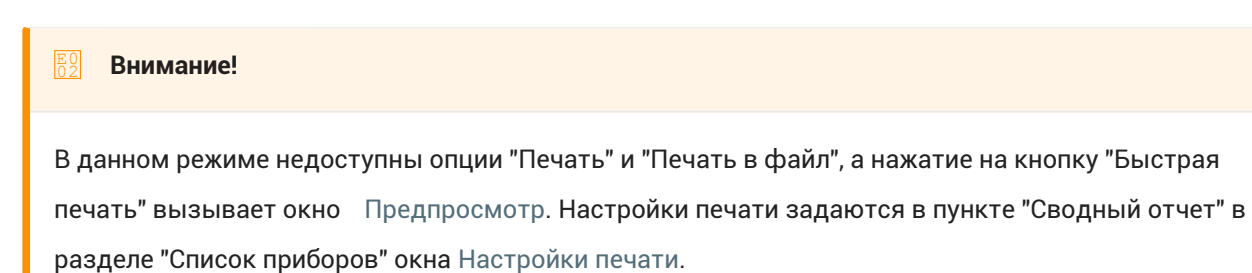